## **Microsites tracking process template**

2017

**BITBANG** 

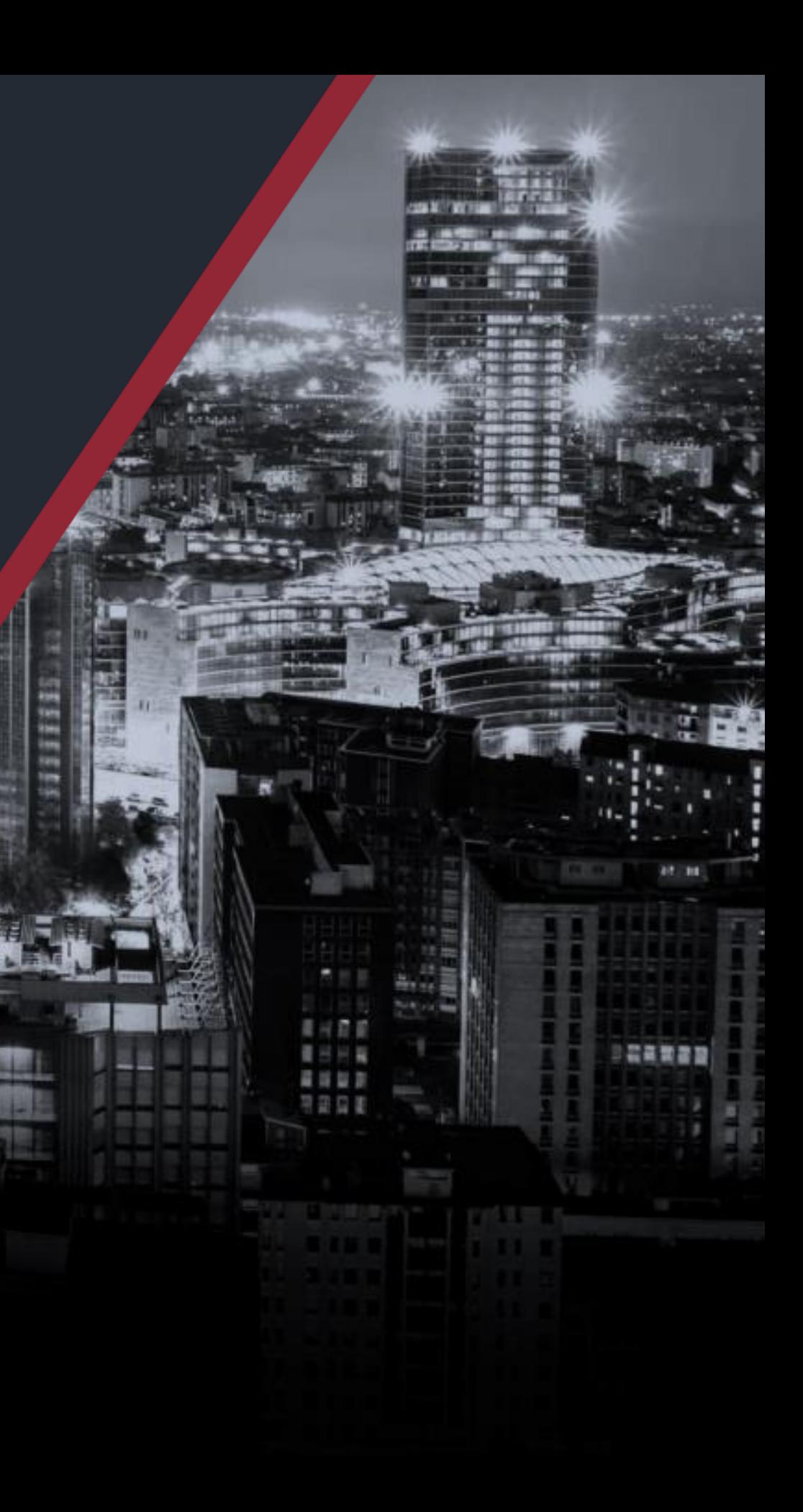

## **First step – Basic Tracking**

i.e. If arval.nl use GTM-WS8N29, also [https://www.arval.nl/vrij](https://www.arval.nl/vrijheidviadezaak/nl) heidviadezaak/nl should use GTM-WS8N29

### DataLayer page\_section

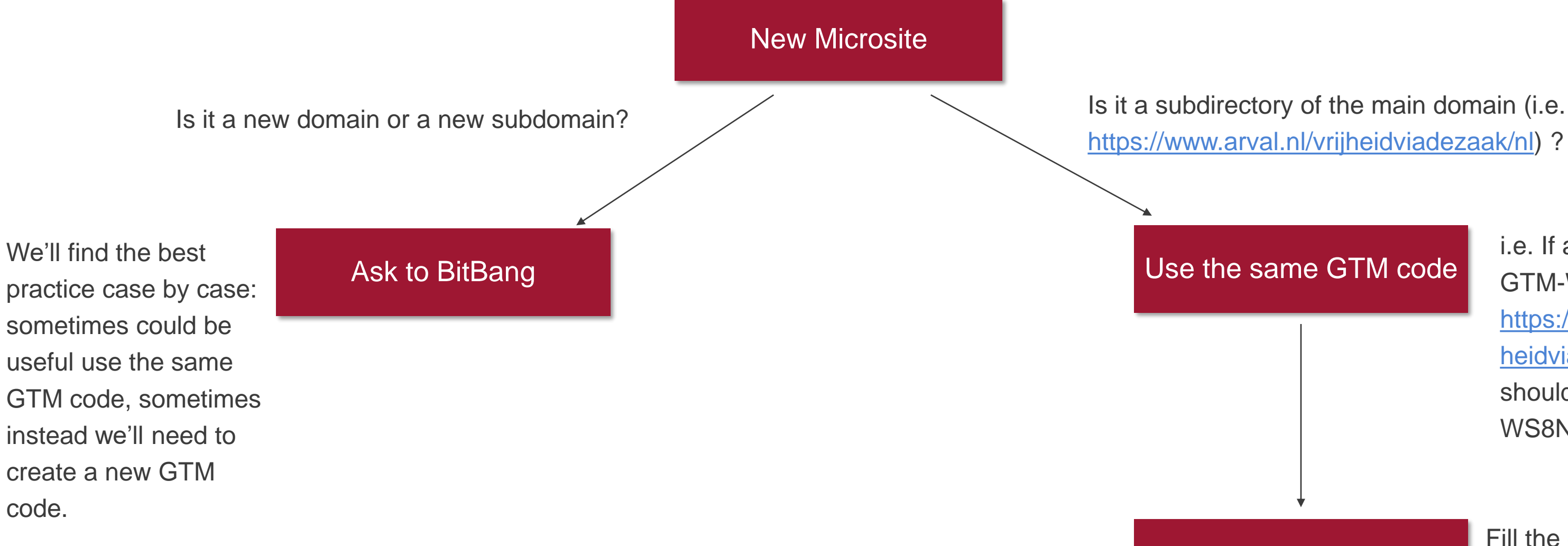

Fill the dataLayer page\_section variable with the value «microsite\_[name\_of\_the microsite]» (i.e. «microsite\_ vrijheidviadezaak»

## **BITBANG**

## **Second Step – Advanced Tracking**

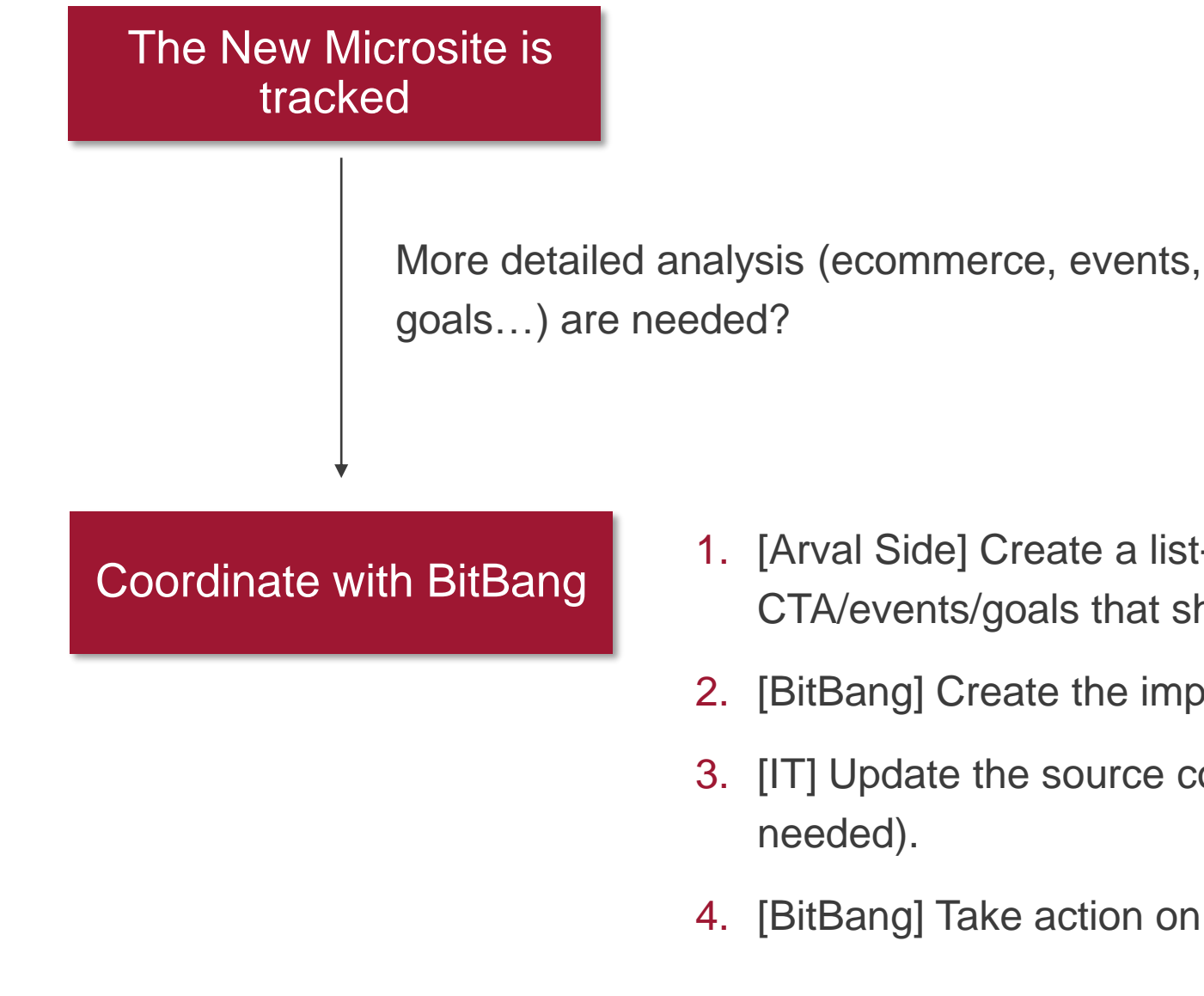

- 1. [Arval Side] Create a list-mockup of the
	- CTA/events/goals that should be tracked.
- 2. [BitBang] Create the implementation document.
- 3. [IT] Update the source code/dataLayer (if
- 4. [BitBang] Take action on GTM & GA configutation.

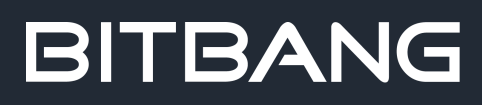

# **BITBANG**<br>Thank you

BitBang srl Tel. +39 051 58 75 314 info@bitbang.com www.bitbang.com